# **Řazení kanálů v programu Chansort**

#### **1. Export kanálů z TV na USB u LG**

stiskni a drž "Menu/Settings" na ovladači do doby než zmizí karta "Nastavení" a vyskočí info o programu (horní lišta) rychle naťukej "1105" + OK zvol "USB Cloning"

**Recieve from USB** - načíst kanály z USB **Send to USB** - poslat/uložit kanály na USB

#### **U modelu "LB" 2014 držet Q-Menu asi 8 sekund následně zase "1105" + OK**

#### **2. Import do programu Chansort**

File > Open TV data file a otevřeme soubor s označením TV a příponou **.TLL** (např. xxLA691S-ZA00001.TLL)

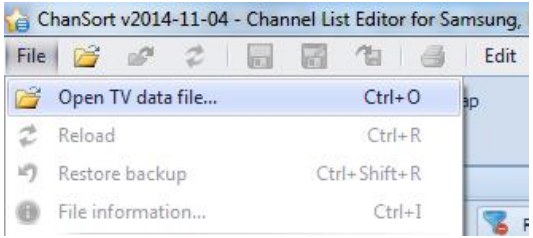

Program následně zobrazí okno s dotazem, co chceme se souborem provést. Klikneme na "Modify current **list**"

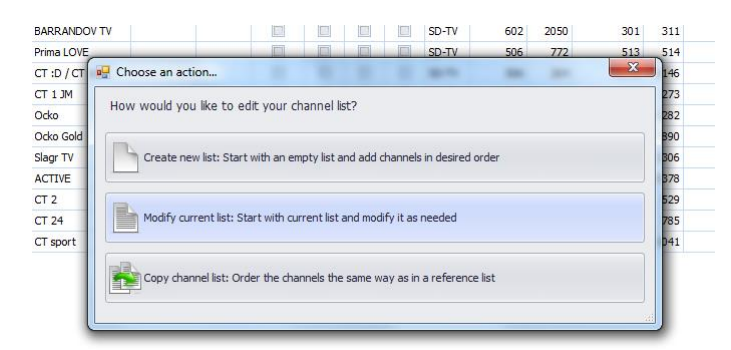

### **3. Editace (seřazení) kanálů**

V levém okně se nám nyní načetly kanály tak, jak je uložila TV po naladění. Jsou rozděleny do záložek podle typu tuneru, na kterém jsme ladili. V mém případě pozemní **DVB-T TV** a satelitní **Sat TV** včetně záložek rádií. V pravém okně jsou všechny naladěné kanály neseřazené.

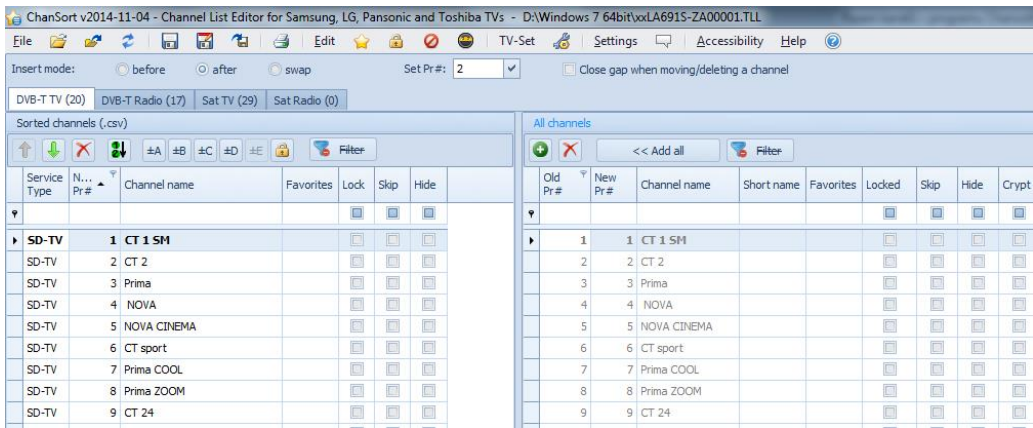

Klikneme na záložku kanálů, které chceme seřadit. Řazení kanálů můžeme provést hned tak, že klikneme na program, který chceme přemístit a držením tlačítka myši přemístíme na danou pozici nebo označíme všechny kanály (**Ctrl+A**) a seznam úplně smažeme klávesou **Delete** nebo červeným křížkem a vytvoříme znovu.

V pravém okně (All channels) klikneme na program, který chceme přidat do seznamu a klikneme na zelené tlačítko **+.**

Když máme seznam kanálů vytvořený, zkontrolujeme sloupec s čísly programových pozic kanálů **New Pr#.** Pokud jsou čísla přeházená, označíme všechny kanály (**Ctrl+A**) a klikneme na zelené tlačítko se šipkou **12->**. Program nám kanály automaticky přečísluje.

Pokud si chceme vytvořit favoritní nabídky (seznam oblíbených programů) stiskneme a držíme klávesu **Ctrl** a myší si označíme kanály, které chceme v dané skupině mít (např. HD) a klikneme na některé z tlačítek **+-A +-B +-C +-D**, podle toho, do které skupiny chceme kanály přidat. U programu se pak ve sloupci **Favorites** objeví písmeno s označením dané skupiny.

## **4. Uložení seznamu**

Uložení seznamu kanálů provedeme kliknutím na modrou ikonu diskety. Program se následně zeptá co chceme provést s kanály, které jsme neseřadili.

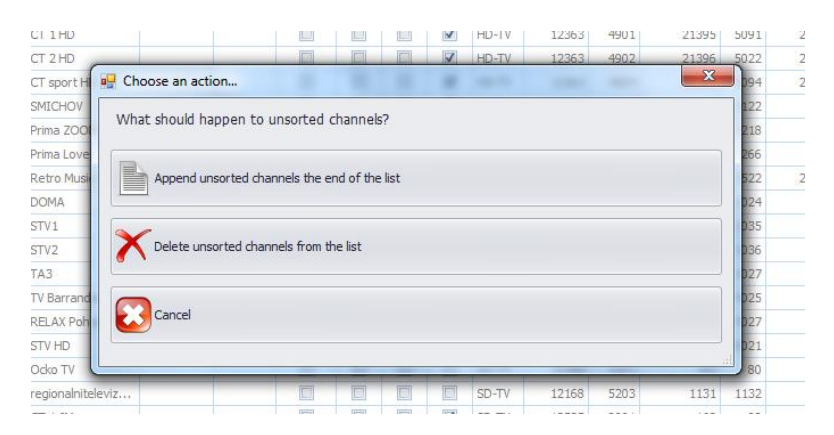

**Append unsorted channels the end of the list** – Přidat neseřazené kanály na konec seznamu nebo

**Delete unsorted channels from the list** – Vymazat neseřazené kanály ze seznamu.

Načtení seznamu do TV provedeme opět podle kroku 1.